# **บทที่ 3** วิธีการดำเบิบโครงการ

การด าเนินงานของ บทเรียนคอมพิวเตอร์ช่วยสอนสอดแทรกการ์ตูนแอนิเมชัน 2 มิติเรื่อง ี เทคโนโลยีสารสนเทศและการสื่อสาร สำหรับนักเรียนชั้นประถมศึกษาปีที่ 4 กลุ่มสาระการเรียนรู้ วิชาการงานอาชีพและเทคโนโลยี: โรงเรียนบ้านละเวี้ย มีดังนี้

3.1 ขั้นตอนการวิเคราะห์เนื้อหา

3.2 ขั้นตอนการออกแบบรูปแบบเนื้อหา

3.3 ขั้นตอนการพัฒนาเนื้อหาลงบนคอมพิวเตอร์

3.4 ขั้นตอนการสร้างบทเรียนคอมพิวเตอร์ช่วยสอน

3.5 ขั้นตอนการการประเมินผลบทเรียน

#### **3.1\*\*ขั้นตอนการการวิเคราะห์เนื้อหา**

การวิเคราะห์เนื้อหา บทเรียนคอมพิวเตอร์ช่วยสอนสอดแทรกการ์ตูนแอนิเมชัน 2 มิติ เรื่อง เทคโนโลยีสารสนเทศและการสื่อสาร เป็นขั้นตอนแรกของการพัฒนาบทเรียน ในการวิเคราะห์เนื้อหา มีขั้นตอนดังต่อไปนี้

3.1.1\*\*แผนภูมิระดมสมอง

แผนภูมิระดมสมอง (Brain Storm Chart) ได้นำเนื้อหาแต่ละสาระการเรียนรู้มาแสดง เพื่อให้เกิดความเข้าใจง่ายดังภาพที่ 3.1

3.1.1.1\*\*บทที่ 1 เทคโนโลยีสารสนเทศและการจัดการข้อมูล

ในส่วนของสาระที่ 1 เรื่องข้อมูลและเทคโนโลยีสารสนเทศ จะมีตัวละคร ้ ดำเนินเรื่อง โดยมีคีย์บอร์ดบังคับตัวละครให้เดินตามถนนที่กำหนดให้เพื่อเลือกสาระที่จะเรียน

- 1) สาระที่1 ข้อมูลและเทคโนโลยีสารสนเทศ
	- 1.1) ความหมายของข้อมูล
	- 1.2) ความหมายของเทคโนโลยีสารสนเทศ
- 2) สาระที่2 อุปกรณ์เทคโนโลยีสารสนเทศและการจัดการข้อมูล
	- 2.1) ชื่อของอุปกรณ์เทคโนโลยีสารสนเทศ
	- 2.2) หน้าที่ของอุปกรณ์
- 3.1.1.2\*\*บทที่2 การใช้งานซอฟต์แวร์
	- 1)\*\*สาระที่ 1 สร้างงานเอกสารด้วยไมโครซอฟท์ วินโดวส์
		- 1.1)\* การสร้างโฟลเดอร์หรือแฟ้มเก็บข้อมูล
		- 1.2) การเปลี่ยนชื่อไฟล์หรือโฟลเดอร์
		- 1.3) การลบไฟล์หรือโฟลเดอร์
		- 1.4) การย้ายไฟล์หรือโฟลเดอร์

1.5) กิจกรรมฝึกทักษะ ซึ่งจะนำเสนอในลักษณะให้นักเรียนโยงเส้นจับคู่

ข้อความกับรูปภาพ

2)\*\*สาระที่ 2 วาดภาพสวยด้วยโปรแกรมเพนท์ 2.1) ความหมายของเพนท์ 2.2) การใช้งานของโปรแกรมเพนท์

แสดงในแผนภูมิระดมสมอง (Brain Storm Chart) ดังภาพที่ 3.1

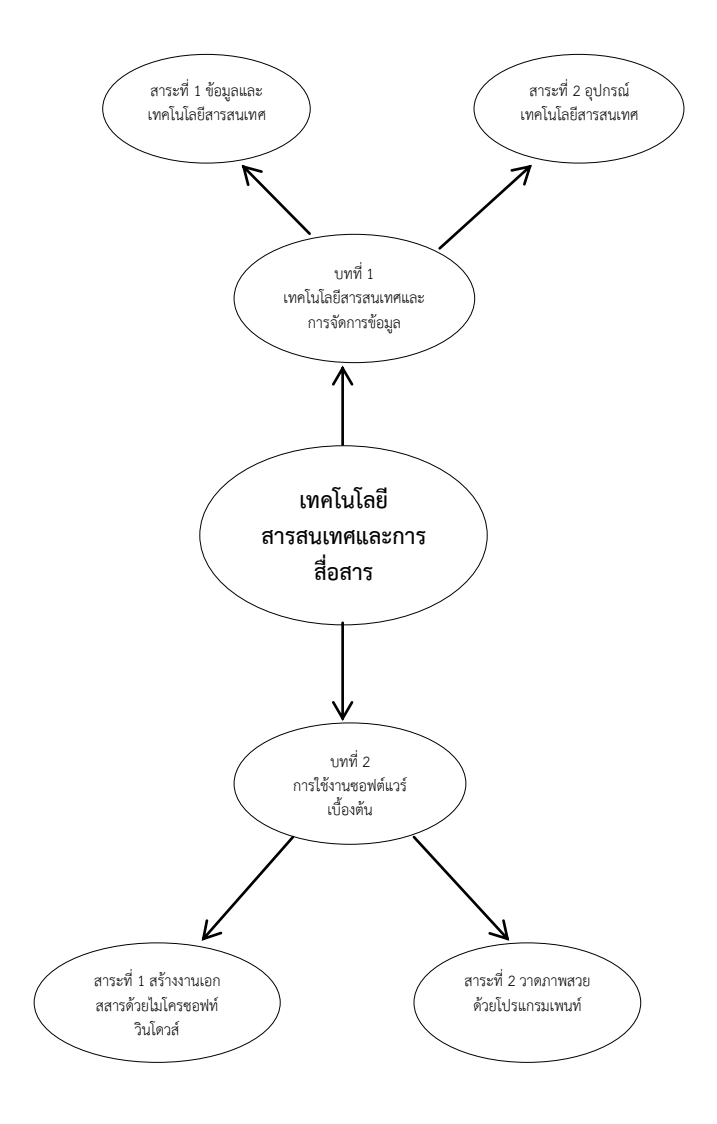

# **ภาพที่ 3.1** แผนภูมิระดมสมอง (Brain Storm Chart)

3.1.2 แผนภูมิหัวเรื่องเชิงสัมพันธ์ (Concept Chart) ได้นำเนื้อหามาทำการเพิ่มหรือตัดหัวเรื่อง ตามเหตุผลและความเหมาะสมของรายละเอียดแต่ละสาระการเรียนรู้มาแสดงเพื่อให้เกิดความเข้าใจ ง่ายประกอบด้วย สามารถนำเสนอได้

3.1.2.1\*\*บทที่ 1 เทคโนโลยีสารสนเทศและการจัดการข้อมูล

- 1) สาระที่ 1 เรื่องข้อมูลและเทคโนโลยีสารสนเทศ
	- ความหมายของข้อมูล
	- ความหมายของเทคโนโลยีสารสนเทศ
	- 2) สาระที่ 2 เรื่องอุปกรณ์เทคโนโลยีสารสนเทศและการจัดการข้อมูล
		- ชื่อของอุปกรณ์เทคโนโลยีสารสนเทศ
		- หน้าที่ของอุปกรณ์เทคโนโลยีสารสนเทศ
- 3.1.2.2\*\*บทที่2 การใช้งานซอฟต์แวร์
	- 1) สาระที่ 1 เรื่องสร้างงานเอกสารด้วยไมโครซอฟต์เวิร์ด
		- การสร้างโฟลเดอร์หรือแฟ้มเก็บข้อมูล
		- การเปลี่ยนชื่อไฟล์หรือโฟลเดอร์
		- การลบไฟล์หรือโฟลเดอร์
		- การย้ายไฟล์หรือโฟลเดอร์
	- 2) สาระที่ 2 วาดภาพสวยด้วยโปรแกรมเพนท์
		- ความหมายของเพนท์
		- การใช้งานของโปรแกรมเพนท์
- แสดงในแผนภูมิหัวเรื่องสัมพันธ์ (Concept Chart) ดังภาพที่ 3.2

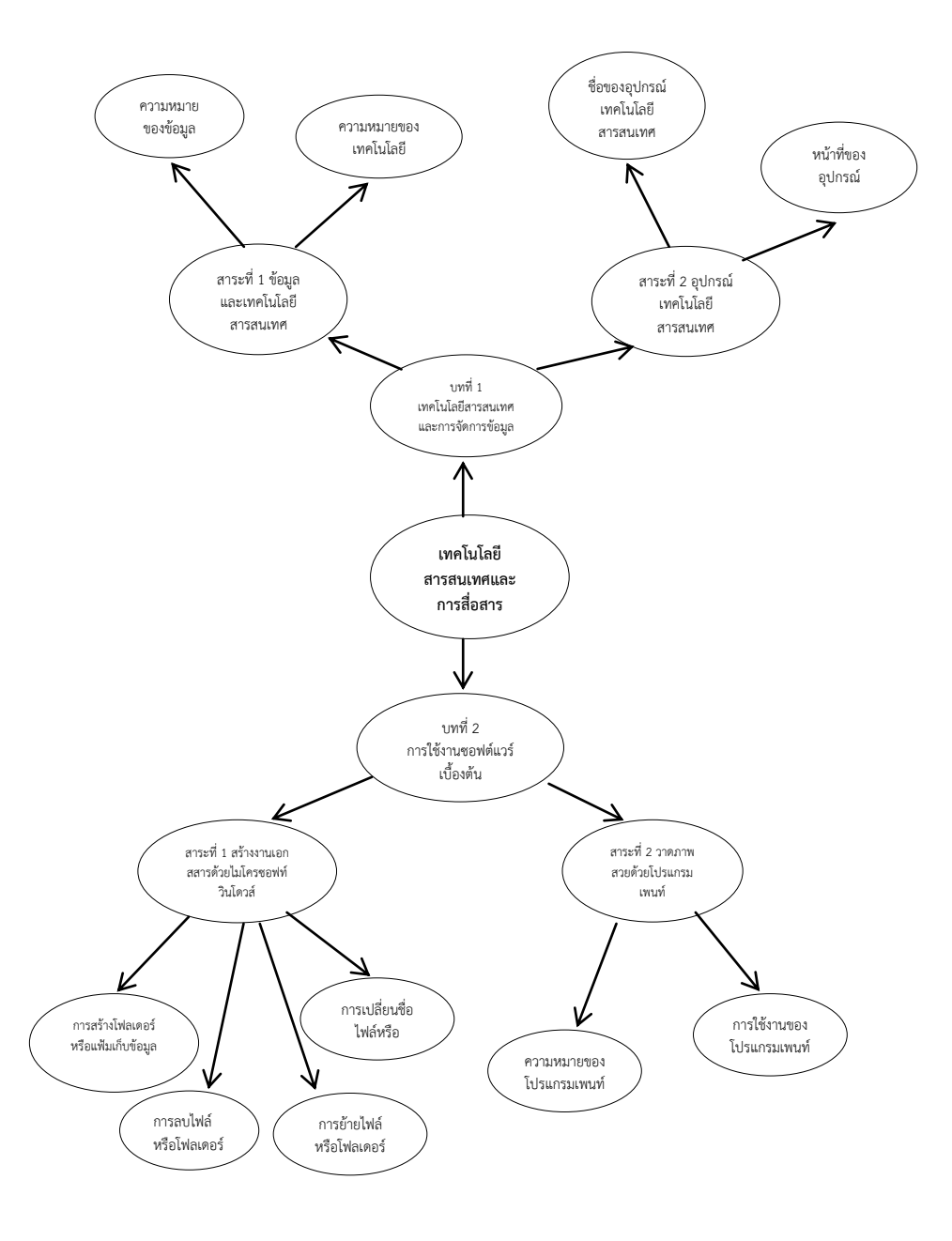

**ภาพที่ 3.2** แผนภูมิหัวเรื่องสัมพันธ์(Concept Chart)

 3.1.3 สร้างแผนภูมิโครงข่ายเนื้อหา (Content\*Network\*Chart) การวิเคราะห์ข่ายงาน ้<br>(Network Chart) ตามหัวเรื่องที่ต้องศึกษาก่อนหลังโดยจัดเรียงลำดับตามหมายเลขใน (Content) Network Chart) ดังภาพที่ 3.3

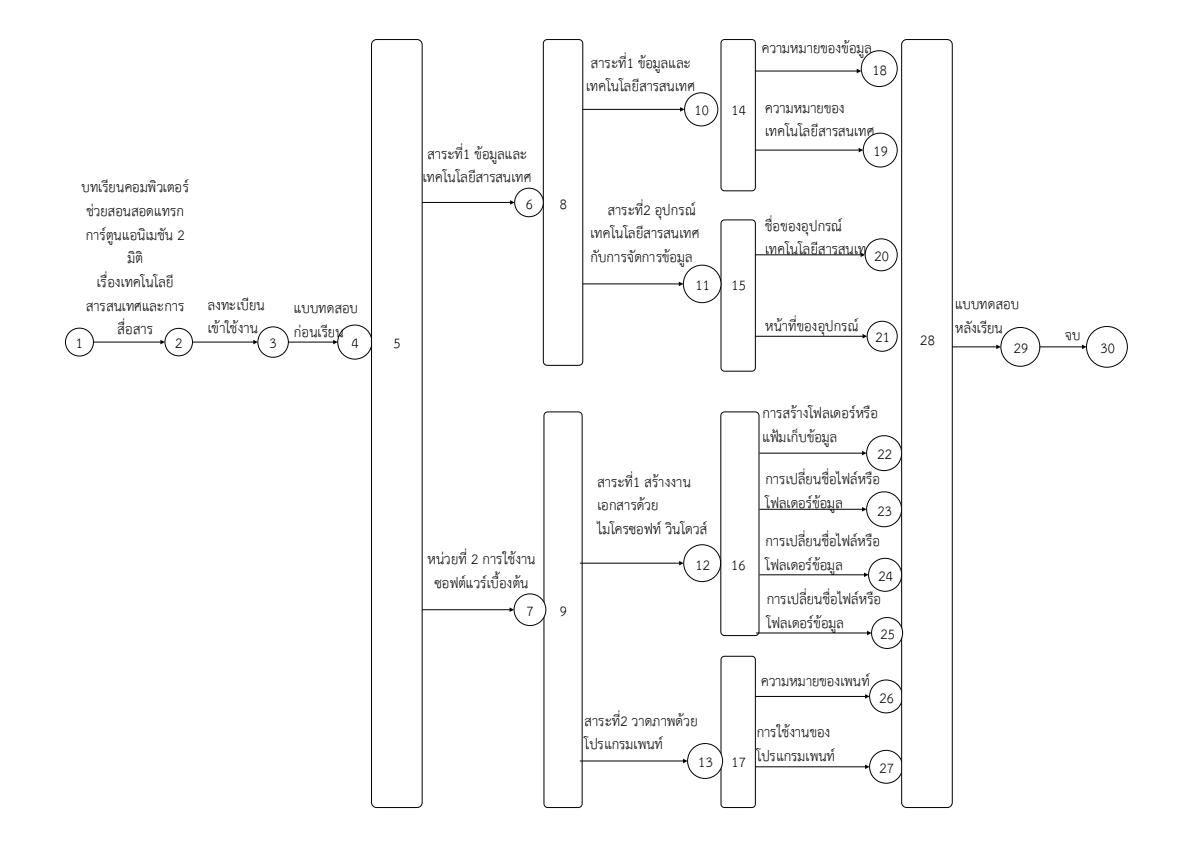

# **ภาพที่ 3.3** แผนภูมิโครงข่ายเนื้อหา ( Concept Network Chart)

#### 3.2 **ขั้นตอนการออกแบบระบบแผนภาพแสดงขั้นตอนการวิเคราะห์และออกแบบ**

บทเรียนคอมพิวเตอร์ช่วยสอนสอดแทรกการ์ตูนแอนิเมชัน 2 มิติ เรื่อง เทคโนโลยีสารสนเทศและ ึการสื่อสารใช้สำหรับนักเรียนชั้นประถมศึกษาปีที่ 4 กลุ่มสาระการเรียนรู้วิชาการงานอาชีพและ เทคโนโลยีกรณีศึกษา: โรงเรียนบ้านละเวี้ย

3.2.1 การสร้างแผนภูมิหน่วยการเรียน เรื่อง เทคโนโลยีสารสนเทศและการสื่อสารใช้สำหรับ นักเรียนชั้นประถมศึกษาปีที่ 4 กลุ่มสาระการเรียนรู้วิชาการงานอาชีพและเทคโนโลยีซึ่งสามารถ แสดงแผนภูมิได้ดังภาพที่ 3.4

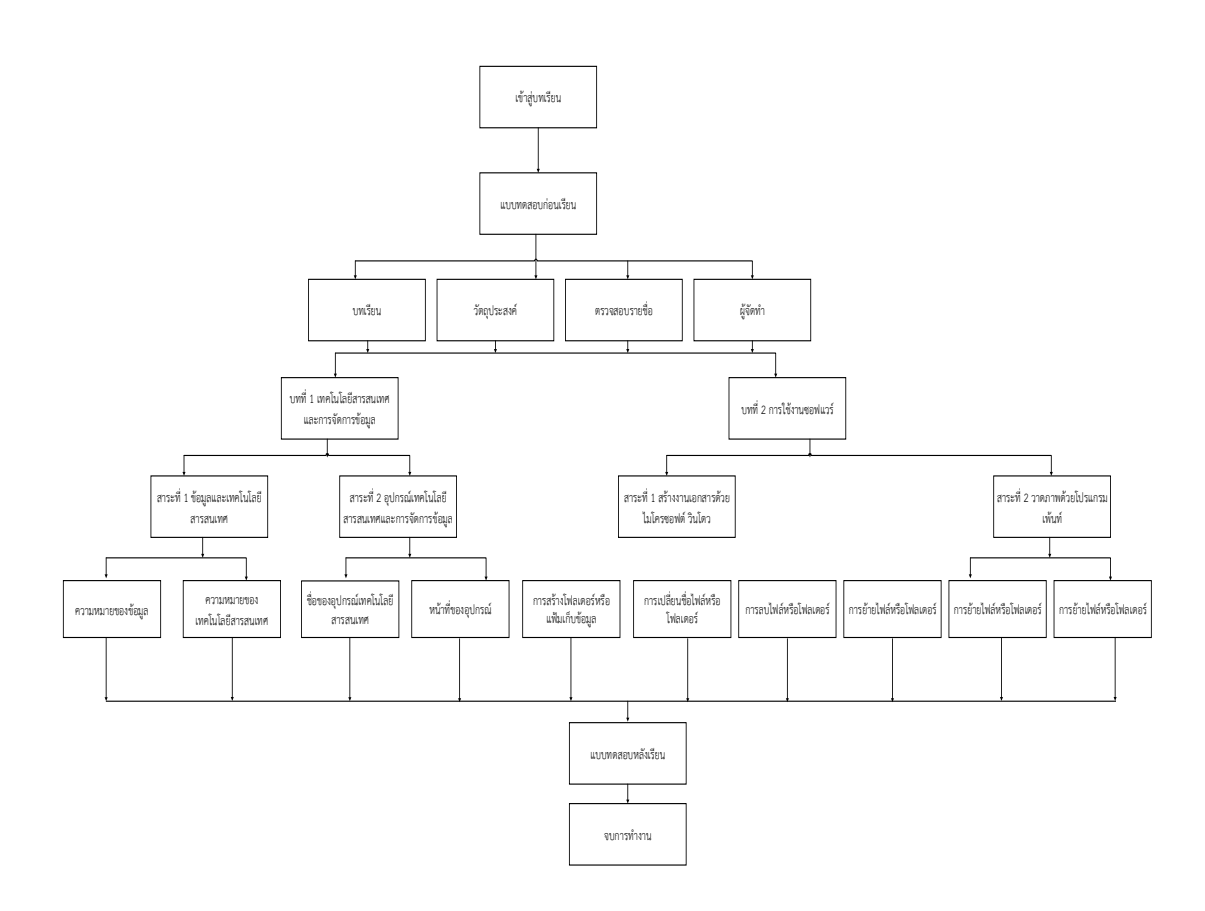

**ภาพที่3.4** แผนภาพแสดงขั้นตอนการวิเคราะห์และออกแบบ

่ 3.2.2 การกำหนดและเขียนวัตถุประสงค์เชิงพฤติกรรมของเนื้อหาแต่ละหน่วยการเรียน ดังแสดงในตารางที่ 3.1

**ตารางที่3.1** แสดงวัตถุประสงค์เชิงพฤติกรรมของหน่วยการเรียน

| หน่วยการเรียนรู้                       | วัตถุประสงค์เชิงพฤติกรรม                                                                                          |
|----------------------------------------|----------------------------------------------------------------------------------------------------|
| 1. เทคโนโลยีสารสนเทศและการจัดการข้อมูล | 1. บอกความหมายของข้อมูลได้<br>2. บอกความหมายของเทคโนโลยีสารสนเทศได้<br>3. สามารถรู้จักอุปกรณ์เทคโนโลยีสารสนเทศได้ |
| 2. การใช้งานซอฟต์แวร์                  | 1. สามารถสร้างโฟลเดอร์ได้<br>2. สามารถสร้างงานเอกสารด้วยไมโครซอฟท์<br>วินโดวส์<br>3. สามารถใช้โปรแกรมเพนท์ได้     |

### **3.3 ขั้นตอนการพัฒนาเนื้อหาลงบนคอมพิวเตอร์**

การพัฒนาส่วนของเนื้อหาสู่โปรแกรมคอมพิวเตอร์ ในส่วนนี้จะเป็นขั้นตอนที่จะต้องท าการ ออกแบบสาระการเรียนรู้โดยนำกรอบการสอนไปจัดทำเป็นโปรแกรมคอมพิวเตอร์จนเสร็จสมบูรณ์

3.3.1 โปรแกรมที่ใช้สร้างสื่อการเรียนรู้

 โปรแกรมที่ใช้ในการสร้างสื่อการเรียนรู้สอดแทรกการ์ตูนแอนิเมชัน 2 มิติ เรื่องเทคโนโลนี สารสนเทศและการสื่อสาร มีดังนี้

3.3.1.1 Adobe Flash

 โปรแกรมที่ใช้สร้างมัลติมีเดียที่นิยมมากที่สุดโปรแกรมหนึ่งในปัจจุบัน ซึ่ง สามารถสร้างภาพเคลื่อนไหว (Animation) รวมทั้งสร้างเกมต่างๆที่ใช้แอ็คชั่นสคริป ในการควบคุม ึการทำงานของภาพเคลื่อนไหวได้เป็นอย่างดี โปรแกรมแฟลชเป็นโปรแกรมสำหรับภาพเคลื่อนไหว และการโต้ตอบ (Interactive) กับผู้ใช้งาน โดยอาศัยพื้นฐานทางด้านเวกเตอร์หรือการสร้างรูปภาพ จากการใช้ลายเส้น ซึ่งโปรแกรม Flash จะช่วยให้สามารถสร้างภาพเคลื่อนไหวได้สะดวก ไม่ว่าจะวาด ขึ้นหรือวาดเองหรือนำเข้า(Import) จากไฟล์ภาพที่มีอยู่แล้ว แล้วนำมาจัดเรียงบนพื้นที่แสดง (Timeline) และเพิ่มเติมในส่วนของการควบคุม (Action script) ลงไป ก็จะได้ภาพเคลื่อนไหวที่เป็น ้ คนแสดง ในที่นี้จะได้นำเสนอการสร้างเกมจากโปรแกรมแฟลช

3.3.1.2 Adobe Photoshop

โปรแกรม Photoshop เป็นโปรแกรมในตระกูล Adobe ที่ใช้สำหรับตกแต่ง ภาพถ่ายและภาพกราฟิก ได้อย่างมีประสิทธิภาพ ไม่ว่าจะเป็นงานด้านสิ่งพิมพ์ นิตยสาร และงานด้าน ่ มัลติมีเดีย อีกทั้งยังสามารถ retouching ตกแต่งภาพและการสร้างภาพ ซึ่งกำลังเป็นที่มีความนิยมสูง มากในขณะนี้ เราสามารถใช้โปรแกรม Photoshop ในการตกแต่งภาพ การใส่ Effect ต่าง ๆ ให้กับ ้ภาพ และตัวหนังสือ การทำภาพขาวดำ การทำภาพถ่ายเป็นภาพเขียน การนำภาพมารวมกัน การ Retouch ตกแต่งภาพต่าง ๆ

เราสามารถเรียนรู้วิธีการใช้โปรแกรม Adobe Photoshop นี้ได้ด้วยตัวเอง คุณ ้สามารถที่จะทำการแก้ไขภาพ ตกแต่งภาพ ซ้อนภาพในรูปแบบต่างๆ ได้อย่างง่ายดาย และสิ่งที่ขาด ไม่ได้ก็คือ การใส่ข้อความประกอบลงในภาพด้วย และเนื่องด้วย Adobe Photoshop มีการพัฒนา โปรแกรมมาอย่างต่อเนื่อง ทำให้เราจำเป็นต้องศึกษาคำสั่งต่างๆ ให้เข้าใจ แต่ที่สำคัญ เมื่อคุณเรียนรู้ การใช้คำสั่งในเวอร์ชันเก่า คุณก็ยังคงสามารถนำไปประยุกต์ใช้กับเวอร์ชันใหม่ ๆ ได้

3.3.1.3 การสร้างหรือขึ้นรูปตัวละคร

ในการสร้างหรือขึ้นรูปตัวละคร คือ ความสามารถของโปรแกรมนี้คือ สามารถทำ ให้กระพริบตาได้ ในที่นี้จะขอยกตัวอย่างการวาดการ์ตูนตัวละครนักเรียน ซึ่งในการวาดรูปตัวการ์ตูน นั้น จะต้องแยกออกเป็นส่วนๆ ตามข้อต่อต่างๆ ที่เหมือนทุกประการ เพื่อที่ตัวการ์ตูนของเราสามารถ เคลื่อนไหวได้

File Edit View Insert Modify Text Commands Control Debug Window Help  $\vert \vert$   $\vert$   $\vert$   $\times$  $-1$ \*  $\times$  $S$ cene 1 色句  $\mathscr{B}$  $\overline{\mathbf{R}}$ Documen  $|F|$ œ Untitled-1  $\frac{1}{\sqrt{2}}$ E  $\ddot{\mathbf{0}}$ rget: Flash Player 11.2  $\overline{a}$ rint: ActionScript 3.0 FPS:  $24.00$ Size:  $1366$ Stage: I **E HISTORY**  $\frac{1}{5}$  $^{\circ}$  $\bullet$  a  $\Box$ Ę HISRORE  $= 0.50$ 

1) เปิดโปรแกรม Adobe Flash จะได้ดังภาพที่ 3.5

**ภาพที่3.5** แสดงเปิดไฟล์แฟลช

1. คลิก  $F1$   $F2$  $\vert - \vert n \vert$  x  $rac{\text{CMB-R}}{\text{CMB-C}}$ Open.  $6.41$ s ■ きぬき 0-さすヽロフィウ(のタク)のA  $Cnt+Att+O$ **Browse in Bridge**  $\sqrt{r}$  $\mathbf{B}$ Open Recent  $Colete$ OH-W ū PUBLISH Close All 3. Import to  $Cul+Abr-th$ 2. คลิก Import Profile: Default E Col+3 Seve Publish Sett Seve As...<br>Seve as Tem  $(1, 0.0, 0.0)$  $\ddot{\mathbf{0}}$ Target: Flash Player 11.2 | W  $\mathbf{H}$ Script: Adiendoript 3.0  $|x|$  4 Check I Seve All Cass Revert Con Import<br>Export Import to Stage... PPS 243 Import to Library...<br>Open External Library... |<br>| See | <u>1344</u><br>| Sege: | <u>| | |</u>  $C_0(1 - 5)h_1(0)$ -<br>Publish Setting<br>Publish Preview Orl+5kith+F12 Import Video... AN-SAN-F12 **Publish** Log AR Set Cost Adio File Info. is L Page Set **Boliva** Colet Send  $\overline{\bullet}$ ta  $Out-<sub>Q</sub>$ 圆  $20$  $90W$  $\blacksquare$ **BI** o  $200000$ 

2) ทำการ Import ไฟล์ภาพที่เราจะวาดเข้ามา โดยที่ File – Import – Import to Stage ดังภาพที่ 3.6

### **ภาพที่3.6** แสดงน าไฟล์รูปภาพเข้ามา

3) จากนั้นจะมี Image ที่ชื่อ Import ให้เลือกรูปภาพที่จะนำมาวาด ดังภาพที่ 3.7

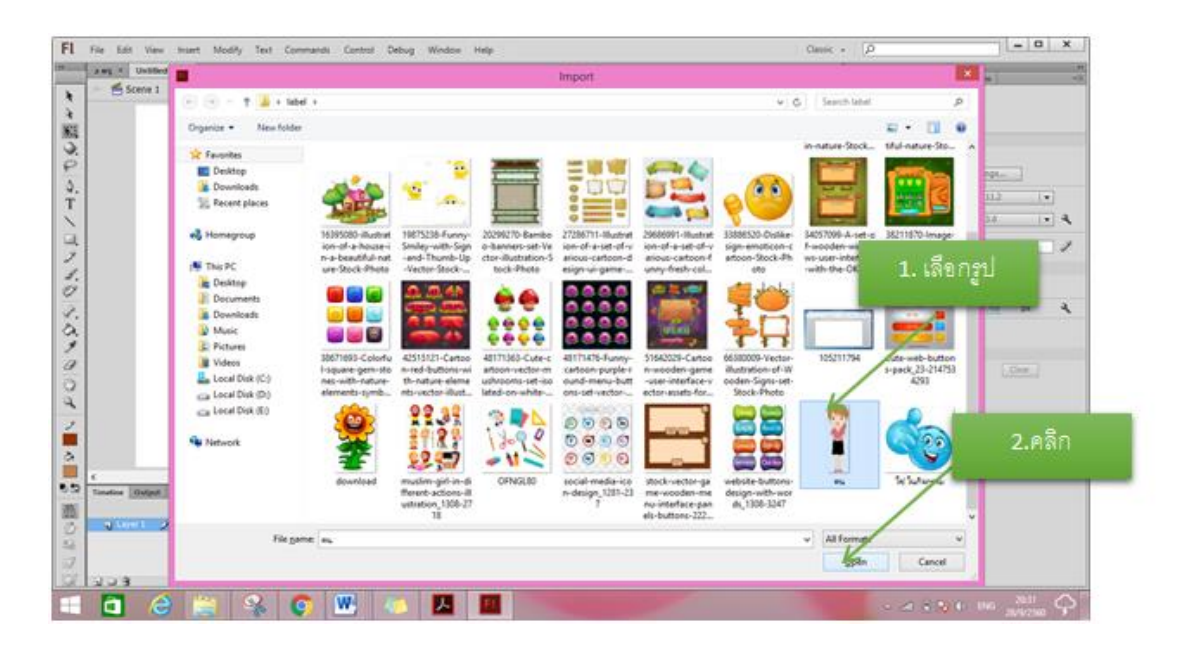

**ภาพที่ 3.7** แสดงการเลือกรูปภาพ

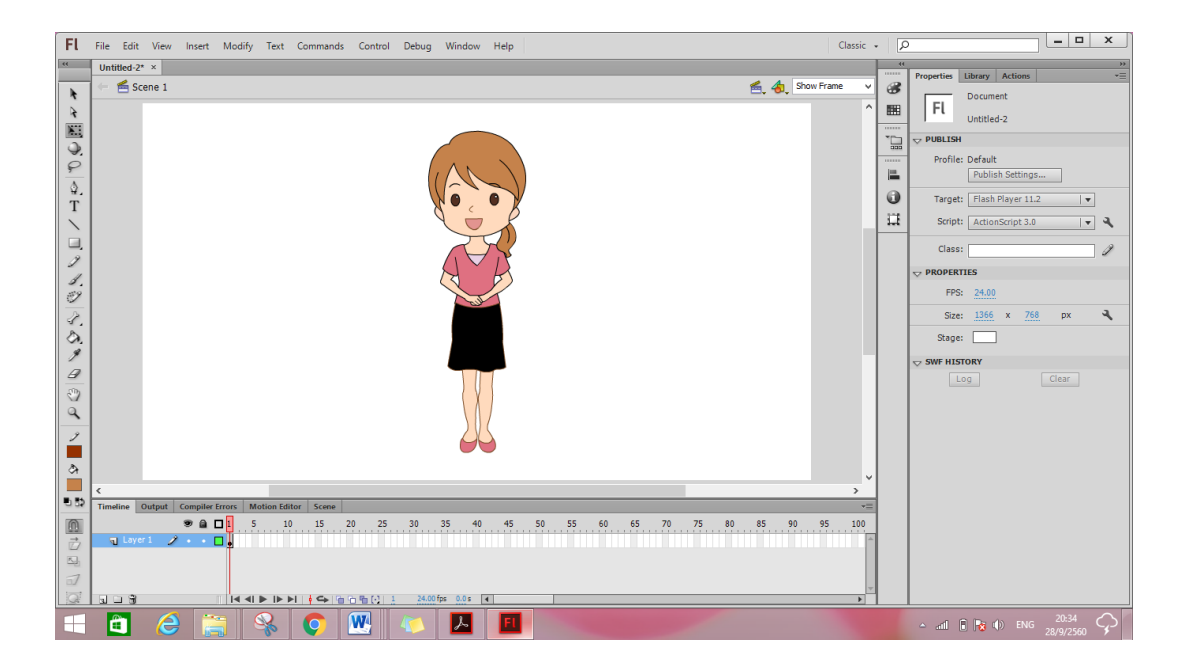

# 4) ปรากฏภาพที่ Import เข้ามา ดังภาพที่ 3.8

**ภาพที่ 3.8** แสดงภาพที่ Import เข้ามา

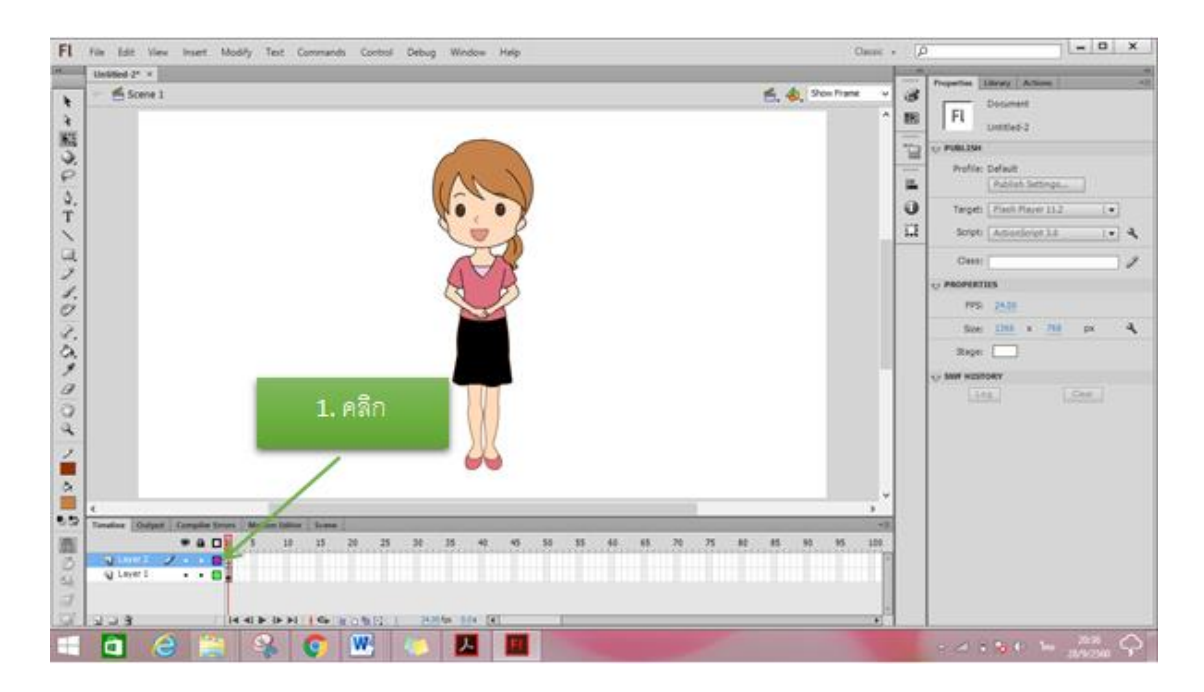

5) ทำการเพิ่ม Layer มา 1 Layer เพื่อวาดรูปตามภาพ ดังภาพที่ 3.9

**ภาพที่ 3.9** แสดงภาพเพิ่ม Layer

6) ทำการวาดรูปโดยเลือกที่ Line Tool แล้วนำมาวาดทับต้นแบบที่ Import เข้ามาภาพ ดังภาพที่ 3.10

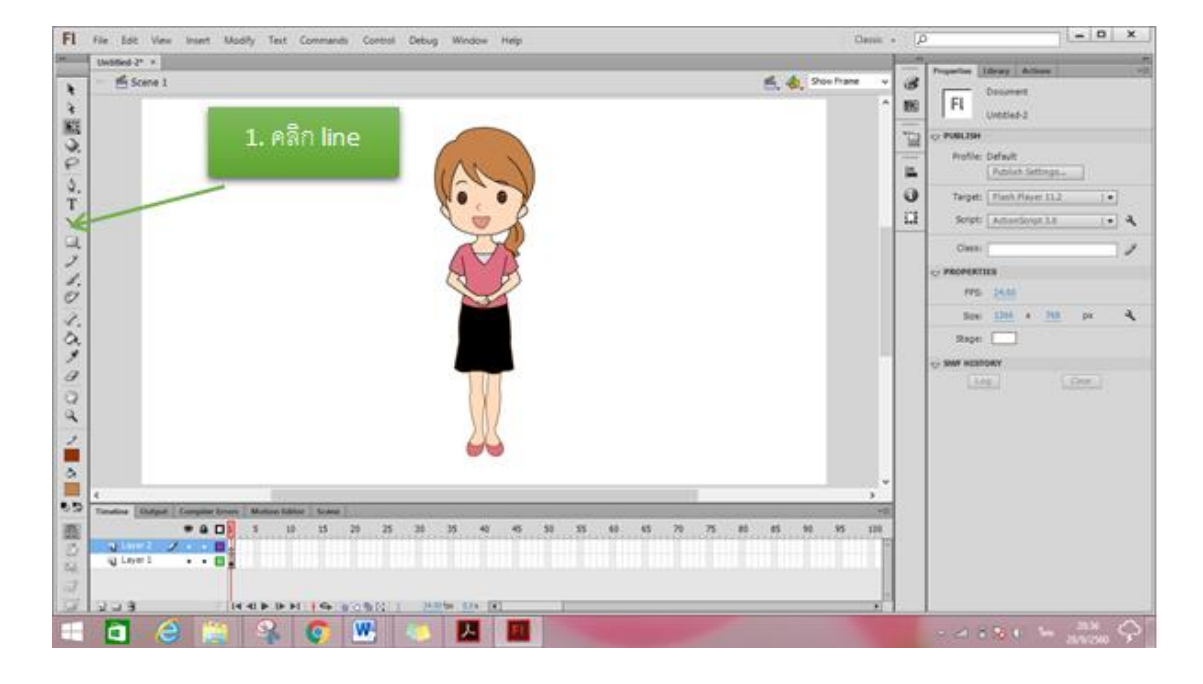

**ภาพที่ 3.10** แสดงการเลือก Line Tool

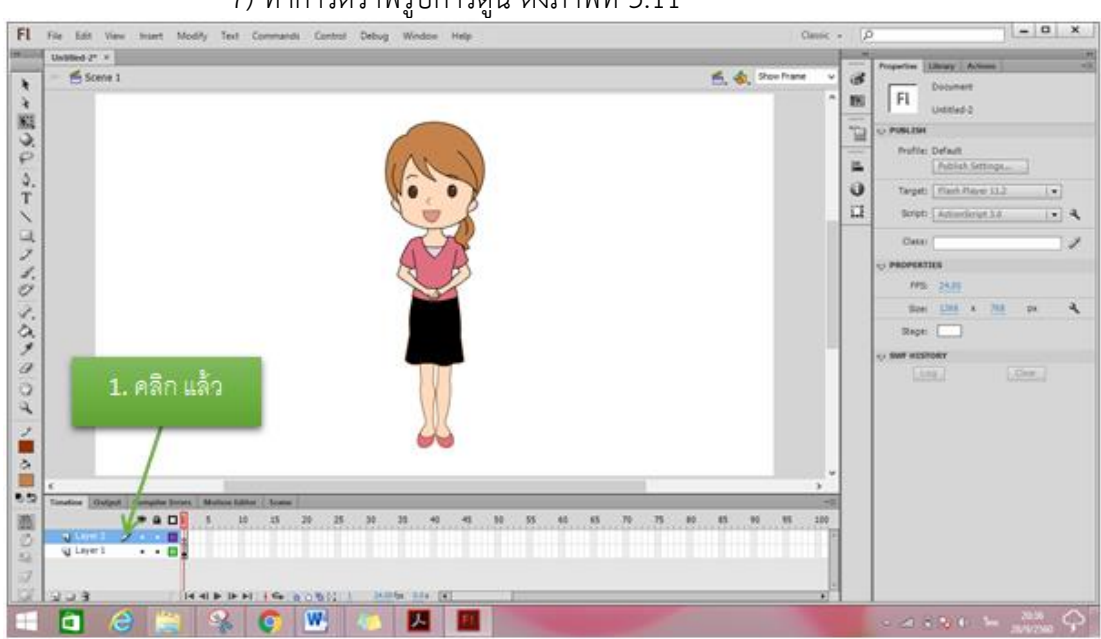

7) ทำการดราฟรูปการ์ตูน ดังภาพที่ 3.11

**ภาพที่ 3.11** แสดงการ Line Tool วาดภาพ

8) เมื่อทำการLine Toolวาดภาพตามแบบแล้วทำการลบ Layer ต้นแบบออก แล้วจะได้ภาพที่วาดออกมา ดังภาพที่ 3.12

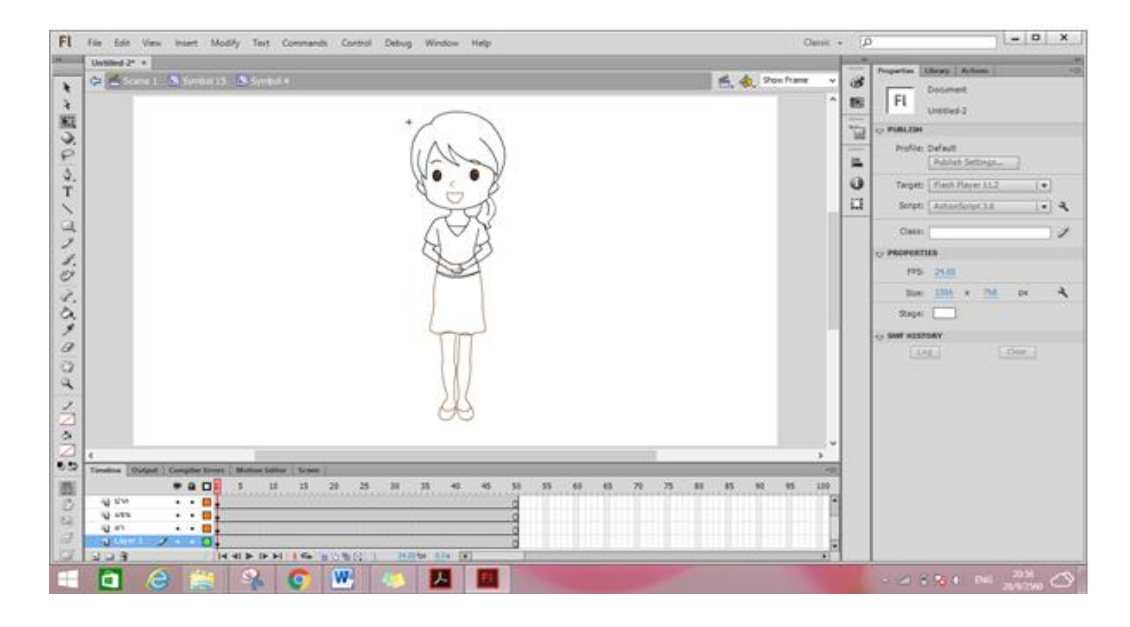

**ภาพที่ 3.12** แสดงภาพที่วาดเสร็จเรียบร้อย

9) ทำการกำหนดสีให้กับตัวละครที่เราวาด ตามสีภาพที่ต้นแบบหรือเลือกตาม ความเหมาะสมดังภาพที่ 3.13

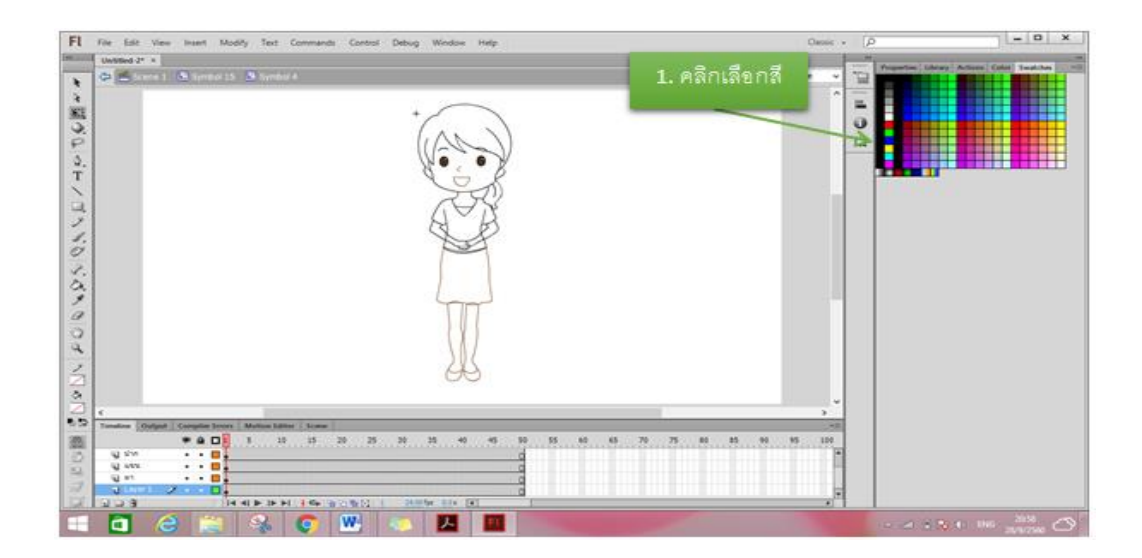

**ภาพที่ 3.13** แสดงภาพเลือกสี

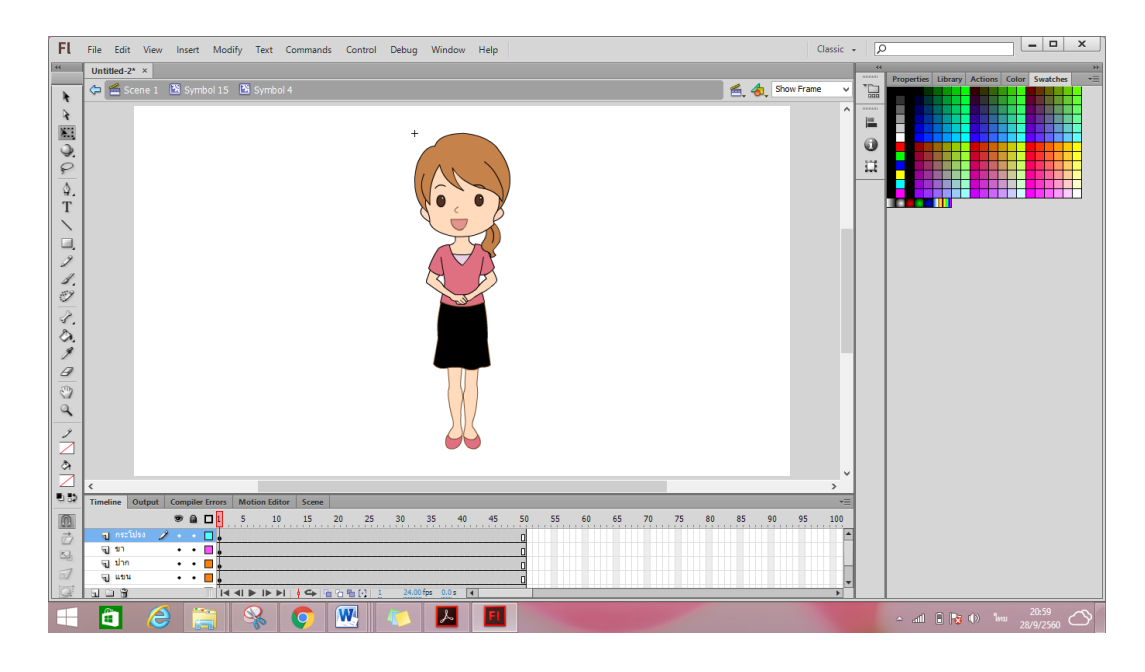

10) ท าการเทสีที่ต้องการลงในตัวการ์ตูนที่วาดไว้ดังภาพที่ 3.14

**ภาพที่ 3.14** แสดงการใส่สีเรียบร้อย

11) แยกชิ้นส่วนของการ์ตูนดังภาพที่ 3.15

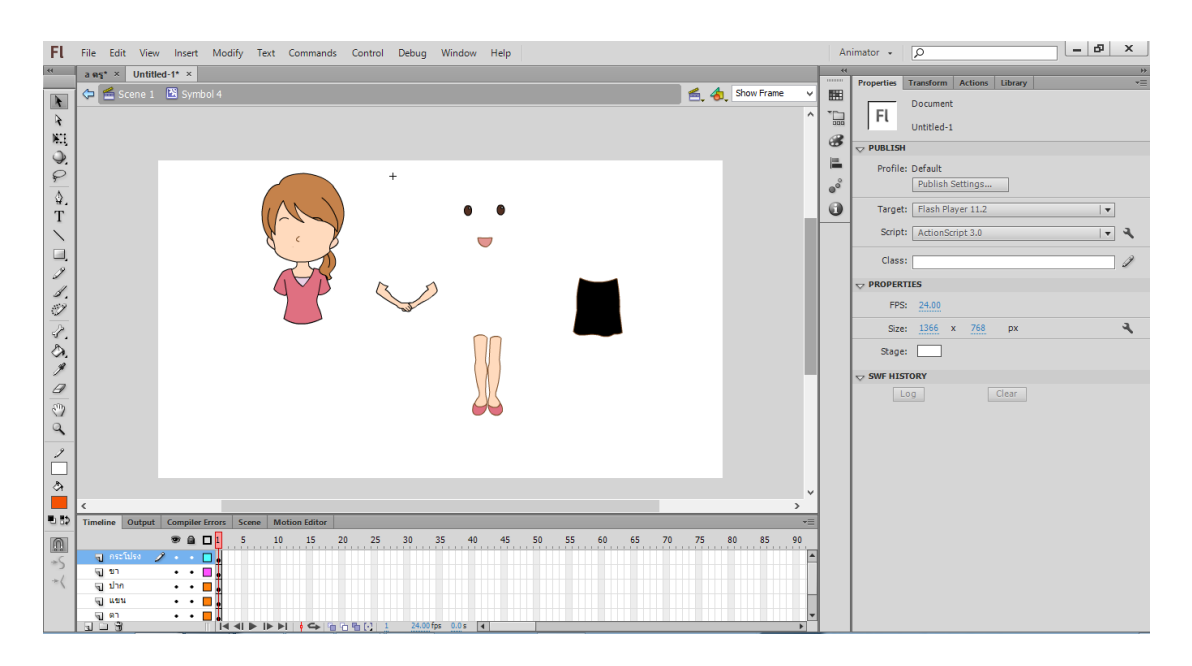

**ภาพที่ 3.15** แสดงตัวการ์ตูนที่แยกชิ้นส่วนเรียบร้อยแล้ว

#### **3.4\*\*ขั้นตอนการสร้างบทเรียนคอมพิวเตอร์ช่วยสอน**

3.4.1**\*\***วิเคราะห์ (Analysis)

3.4.1.1**\*\***สร้างแผนภูมิ (Brain Storm Chart) ได้น าเนื้อหาแต่ละสาระการเรียนรู้มา แสดงเพื่อให้เกิดความเข้าใจง่าย

3.4.1.2 สร้างแผนภูมิหัวเรื่องสัมพันธ์ (Concept Chart) ได้นำเนื้อหามาทำการเพิ่ม หรือตัดหัวเรื่อง ตามเหตุผลและความเหมาะสมของรายละเอียดแต่ละสาระการเรียนรู้มาแสดงเพื่อให้ เกิดความเข้าใจง่ายประกอบด้วย

3.4.1.3**\*\***สร้างแผนภูมิโครงข่ายเนื้อหา (Content Network Chart)การวิเคราะห์ ข่ายงาน (Network Chart) ตามหัวเรื่องที่ต้องศึกษาก่อนหลังโดยจัดเรียงลำดับตามหมายเลขใน (Content Network Chart)

3.4.2\*\*ออกแบบ (Design)

3.4.2**.**1 สร้างแผนภูมิการนำเสนอในแต่ล่ะหน่วย (Module Presentation Chart) เป็นรูปแบบน าเสนอเนื้อหาบทเรียนตามหลักการสอน

3.4.2**.**2\*\*การก าหนดและเขียนวัตถุประสงค์เชิงพฤติกรรมของเนื้อหาแต่ละหน่วยการ เรียน

3.4.3\*\*พัฒนา (Development)

3.4.3.1 โปรแกรมที่ใช้สร้างสื่อการเรียนรู้ได้แก่ Adobe Flash, Adobe Photoshop

3.4.3.2 การสร้างหรือขึ้นรูปตัวละคร ในการสร้างหรือขึ้นรูปตัวละคร คือ ้ ความสามารถของโปรแกรมนี้คือ สามารถทำให้กระพริบตาได้ ในที่นี้จะขอยกตัวอย่างการวาดการ์ตูน ตัวละครนักเรียน ซึ่งในการวาดรูปตัวการ์ตูนนั้น จะต้องแยกออกเป็นส่วนๆ ตามข้อต่อต่างๆ ที่เหมือน ทุกประการ เพื่อที่ตัวการ์ตูนของเราสามารถเคลื่อนไหวได้

3.4.3.3\*\*สร้างแบบทดลองส่วนต่างๆ พร้อมทั้งประเมินคุณภาพของแบบทดสอบที่สร้าง ี่ขึ้น โดยนำมาหา ความยากง่าย อำนาจจำแนก ค่าความเที่ยง และค่าความเชื่อมั่นทุกแบบทดสอบ และต้องปรับปรุงให้สมบูรณ์ เพื่อนำไปบรรจุเป็นส่วนหนึ่งของตัวบทเรียน (Courseware)

3.4.4\*\*สร้าง (Implementation)

3.4.4.1 เลือก Software หรือโปรแกรมสำเร็จรูปที่เหมาะสมและสามารถสนองตอบ ่ ต่อความต้องการที่กำหนดไว้เป็นตัวจัดการเสนอบทเรียน พร้อมทั้งฝึกใช้จนเกิดความชำนาญ

3.4.4.2**\*\***จัดเตรียมสื่อมัลติมีเดีย ที่จ าเป็นต้องใช้เช่นภาพนึ่ง ภาพเคลื่อนไหว ภาพ วิดีโอ หรือ Caption ไว้ให้พร้อมที่จะใช้งาน

ี 3.4.4.3 จัดการนำ Courseware เข้าในโปรแกรมด้วยความประณีต และด้วยทักษะที่ ดีซึ่งจะได้เป็นบทเรียน (วิชา) บนคอมพิวเตอร์

3.4.5\*\*ประเมินผล (Evaluation) และน าออกเผยแพร่ (Publication)

3.4.5.1 ตำเนินการทดสอบหาประสิทธิภาพ ด้วยกลุ่มตัวอย่างเป้าหมายจำนวน 30 ์ คน ทำการปรับปรุงและนำผลมากำหนดกลวิธีการหาประสิทธิภาพจริงต่อไป

#### **3.5\*การประเมินผล**

3.5.1\* เครื่องมือที่ใช้ในการวิจัย

เครื่องมือที่ใช้ในการวิจัย ประกอบด้วย

 แบบสอบถามความพึงพอใจของผู้เรียนต่อการเรียนด้วย บทเรียนคอมพิวเตอร์ช่วยสอน สอดแทรกการ์ตูนแอนิเมชัน 2 มิติ สำหรับนักเรียนชั้นประถมศึกษาปีที่ 4 เรื่อง เทคโนโลยีสารสนเทศ และการสื่อสาร ซึ่งแบ่งเป็น 5 ระดับ คือ พึงพอใจมากที่สุด พึงพอใจมาก พึงพอใจปานกลาง พึงพอใจ น้อย และ พึงพอใจน้อยที่สุด

- 3.5.2\*\*กลุ่มตัวอย่าง ้นักเรียนชั้นประถมศึกษาปีที่ 4 โรงเรียนบ้านละเวี้ย จำนวน 30 คน
- 3.5.3\*\*วิธีการสร้างเครื่องมือในการวิจัย

การสร้างแบบสอบถามความพึงพอใจที่มีต่อการเรียนโดยใช้บทเรียนคอมพิวเตอร์ช่วย ี สอนสอดแทรกการ์ตูนแอนิเมชัน 2 มิติ สำหรับนักเรียนชั้นประถมศึกษาปีที่ 4 เรื่อง เทคโนโลยี ี สารสนเทศและการสื่อสาร ผู้วิจัยได้ดำเนินการตามลำดับขั้นตอนดังนี้

3.5.3.1 ศึกษาวิธีการสร้างแบบสอบถามความพึงพอใจจาก หนังสือ งานวิจัยต่าง ๆ

3.5.3.2 สร้างแบบสอบถามความพึงพอใจเป็นแบบมาตราส่วนประมาณค่า (Rating Scale) 5 ระดับ แปลความหมายได้ดังนี้(บุญชม ศรีสะอาด. 2545 : 45)

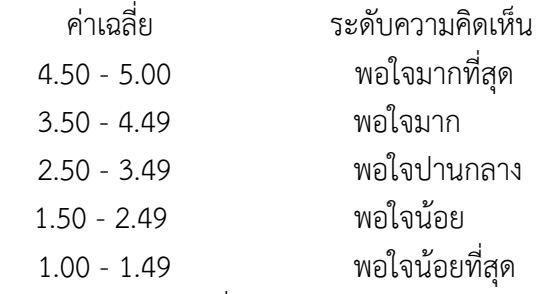

โดยแบบสอบถามที่นำมาเก็บรวบรวมได้ผ่านการหาความสอดคล้องของ IOC

ของแบบสอบถามความพึงพอใจ

1) นางสาวฐิตินันท์ ชัยหาญ การศึกษา ปริญญาตรี คบ.เทคโนโลยีและ ้ คอมพิวเตอร์เพื่อการศึกษา มหาวิทยาลัยราชภัฎสุรินทร์ ตำแหน่งครูโรงเรียนบ้านละเวี้ย

2) นายดุสิต มังประโคน การศึกษา วท.บ.สาขาวิชาคณิตศาสตร์ มหาวิทยาลัย ราชภัฎบุรีรัมย์ต าแหน่งครูโรงเรียนบ้านละเวี้ย

3) นายปรินทร สัทธะประโคน การศึกษา ปริญญาตรี คบ.สาขาวิชาพลศึกษา มหาวิทยาลัยราชภัฎบุรีรัมย์ต าแหน่งครูโรงเรียนบ้านละเวี้ย

3.5.3.3\*\*น าแบบสอบถามความพึงพอใจไปใช้กับนักศึกษากลุ่มตัวอย่างเพื่อเก็บรวบรวม ข้อมลต่อไป

3.5.4 วิธีดำเนินการเก็บรวบรวมข้อมูล

การศึกษาครั้งนี้ ผู้วิจัยได้ด าเนินการเก็บรวบรวมข้อมูล ดังนี้

3.5.4.1 นำสื่อบทเรียนคอมพิวเตอร์ช่วยสอนสอดแทรกการ์ตูนแอนิเมชัน 2 มิติ สำหรับ นักเรียนชั้นประถมศึกษาปีที่ 4 เรื่อง เทคโนโลยีสารสนเทศและการสื่อสาร ผู้วิจัยได้สร้างขึ้นไปใช้กับ กลุ่มตัวอย่าง

3.5.4.2\*\*หลังจากนั้นน าแบบวัดความพึงพอใจต่อการเรียนโดยใช้สื่อ บทเรียน ์ คอมพิวเตอร์ช่วยสอนสอดแทรกการ์ตูนแอนิเมชัน 2 มิติ สำหรับนักเรียนชั้นประถมศึกษาปีที่ 4 เรื่อง เทคโนโลยีสารสนเทศและการสื่อสาร มาเก็บข้อมูลกับนักเรียนกลุ่มตัวอย่าง

3.5.4.3\*\*น าข้อมูลที่ได้ไปวิเคราะห์ทางสถิติเพื่อหาความพึงพอใจของนักเรียนต่อไปเพื่อ สรุปผล

3.5.5\*\*การวิเคราะห์ข้อมูล

ผู้วิจัยทำการวิเคราะห์ข้อมูล ที่เก็บรวบรวมได้จากการทดลอง ดังนี้

 วิเคราะห์ความพึงพอใจของนักเรียนที่มีต่อการเรียนโดยใช้สื่อบทเรียนคอมพิวเตอร์ช่วย ี สอนสอดแทรกการ์ตูนแอนิเมชัน 2 มิติ สำหรับนักเรียนชั้นประถมศึกษาปีที่ 6 เรื่อง เทคโนโลยี สารสนเทศและการสื่อสาร โดยใช้ค่าเฉลี่ย ร้อยละ และส่วนเบี่ยงเบนมาตรฐานโดยใช้สถิติที่ใช้ในการ วิเคราะห์ข้อมูลดังนี้

3.5.5.1\*\*ค่าเฉลี่ย (Arithmetic Mean) ใช้สูตร (บุญชม ศรีสะอาด. 2545 : 105)

สูตร X = N X เมื่อ X แทน ค่าเฉลี่ย X แทน ผลรวมของคะแนนทั้งหมด N แทน จ านวนคะแนนในกลุ่ม

3.5.5.2 ค่าส่วนเบี่ยงเบนมาตรฐาน (Standard Deviation) ใช้สูตร (บุญชม ศรีสะอาด. 2545 : 105)

สูตร NN 1 N X X S.D. 2 2 เมื่อ S.D. แทน ส่วนเบี่ยงเบนมาตรฐาน X แทน คะแนนแต่ละตัว N แทน จ านวนคะแนนในกลุ่ม แทน ผลรวม